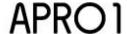

Property Numbe

This process pertains to the Application for Right of Occupancy by Individuals.

## **General Information**

An application for a Right of Occupancy is where an individual/entity applies for grant of title over land to which he/she/they possess requisite proof of ownership. The holder of a statutory right of occupancy is in all respect the proprietor of the land during the subsistence of the right. Section 14 of the land use Act confers the holder of a statutory right of occupancy with exclusive possession of the land against all persons other than the Governor.

A Right of Occupancy is required for the following reasons:

- 1. To secure your Title (in line with the permissions of the act land use act decribes)
- 2. For mortage or to secure a loan facility or to pledge it to bail someone out.
- 3. To easily transfer rights to heirs.

The Right of Occupancy is valid for a term of ninety nine (99) years. Term not transferable.

The occupier of a statutory right of occupancy is mandated at all times to maintain in good and substantial repair to the satisfaction of the Governor or his appointee beacons or other landmarks by which the boundaries of the land are defined. Failure to comply with a notices of compliance served on him would render such occupier liable to pay the expenses incurred by the Governor in defining the boundaries which the occupier neglected to define.

## **Associated fees**

Certain fees are expected to be paid for a successful application. These fees are:

- 1. Application fee
- 2. Processing fee
- 3. Layout Approval fee
- 4. Survey fee
- 5. TDP fee
- 6. Plan Lodgement fee (paid if a private surveyor carried out the survey)
- 7. Contravention fee (fee paid if you have started developments without Town Planning approval)
- 8 Ground Rent
- 9. \*Ground Rent Penalty: 5% of outstanding ground rent.

## Application forms and different methods for submission.

This application and all other forms are available for download at <a href="http://www.plateaustate.gov.ng/downloads">http://www.plateaustate.gov.ng/downloads</a>.

You can submit your application for this transaction in any of these ways, depending on which is convenient and feasible:

- 1. Fillable Document Format (PDF): You can download a copy of this application from <a href="http://www.plateaustate.gov.ng">http://www.plateaustate.gov.ng</a>. A filled application form can be submitted via the portal through <a href="http://www.plateaustate.gov.ng">http://www.plateaustate.gov.ng</a>. You will need an online account for the form submission. After submission, we extract and validate your data and prompt you for with the validation results of your upload. If there are errors in the data, we provide the erring fields and information to assist in correcting these. Validated and error-free forms are successfully submitted. For application with supporting documents, you need to provide these on the portal after you login with your credential. Once the application is correctly lodged, you will be allowed to proceed to the payment section of the transaction.
- 2. Online forms An applicant can log in to the portal, and use our wizard-like online web. This approach provides a very interactive avenue for filling forms and uploading the supporting document. For example, the state of an application could be stored. An applicant can continue to where he stopped anytime from any internet enabled device. Also, for applicants using Fillable PDF, they need the online forms for submission of supporting documents.
- 3. Paper submission An applicant wishing to use this approach will need to get a copy of the application form. A copy can be downloaded from <a href="http://www.plateaustate.gov.ng">http://www.plateaustate.gov.ng</a>. If the applicant gets a Fillable PDF, we advise the form is filled on computer and printed. The forms can also be printed and filled. Once completed and signed, the applicant needs to submit these, including the supporting documents, at the PLAGIS office.

If Option 1 **Fillable Document Format (PDF)** is the submission method selected and the applicant is using the Standard version of Adobe Reader, then the applicant must follow the steps outlined below, when about to save the form after filling it:

- Navigate to File > Print or Press Ctrl+P.
- 2. On printer, select any of the available virtual PDF printer which could include Adobe PDF, PDFCreator, PageManager PDF Writer or any other.
- 3. Click Print. This prompts a Save-dialog box to save your filled-in PDF document.

## **Steps and Their Expected Duration**

The Application for Right of Occupancy is a transaction that involves the following processes:

- 1. Fill the form and attach required files and submission of the application.
- 2. On receipt of application, it's sent to the commissioner's office. After commissioner's approval it is sent to Perm. Secretary's

<sup>\*</sup>Applies only if outstanding, unpaid ground rent exists

- desk and after his approval, it is sent to the Director of Lands' desk who sends it to the Land Administration department.
- 3. In the Land Administration department, the application is registered with a file number and the following details checked to ensure that documentation is complete: Name of individual, location and size of land parcel, the purpose clause, and endorsement by LGA chairman, a ward head or customary chief to certify true ownership of land. Should any necessary detail be missing, the process would be halted and applicant notified via SMS or Email.
- 4. The Land Administration Department then forwards the new file to the Customer Service department to prepare the necessary fee for the application. A demand notice is then issued via SMS or Email to the applicant stating the fees to be paid. The process halts until these fees are paid
- 5. Once payments have been made, the file moves to Finance Department to record payment, then to Rent and Fees Department to record the payments too. Then its sent to Director of Lands.
- 6. The director dispatches the File to Survey General in the Survey Department. The Survey General sends the file to Quality Control, where the survey data in the file is checked to ensure accuracy. A checking report is created. This checking report is sent together with the file to Vectorised Data Entry Section (VEDES). Here the parcel of land is checked on the Map to ensure the map is free/ not allocated. If it's not, all processes are halted and the applicant noticed via SMS or Email. If it's free, report and file sent to Survey General, who forwards file to Town Planning.
- 7. Delegates from Town Planning for to the land for site inspection. A site analysis report is created that takes into cognizance the following: Planning and development definitions and land zoning. If land is found to overlap with an area meant for road construction or a similar issue will cause all processes to be halted and application taken back to Stage 6, where a resurvey has to be done. Applicant will be notified. However, if all is in order, then file sent to Director of Lands form the Director of Town Planning.
- 8. The Director of Lands sends the file to Land Administration that raises a recommendation for Grant. This recommendation contains: the rents, the time the title is granted, the proposed use and location of the land. The recommendation is dispatched to Perm. Sec from Director of Lands and returns to the Director after the Perm. Sec and Commissioner have signed. The Director of Lands now sends the file to Land Administration to prepare the Grant.
- 9. Once the Grant is ready, the Director of lands, the Perm. Sec and the Commissioner sign it. Then the Director of Lands dispatches it to the Collection Unit. Applicant will be notified to come and collect his Grant. Before he can collect the Grant, he must fill and sign an acceptance form accepting the terms of the Grant. Upon collection of the Grant he becomes known officially as a titleholder.
- 10. The Acceptance form is sent to the Commissioner, Perm. Sec and then the Director of Lands dispatchs it to the Collection Unit for filing.
- 11. Upon acceptance, the CofO will be prepared, approved and registered, then applicant can come to collect his/her CofO.

| NOTE: If property is owned by two (2) or more parties, kindly request for PSF1 (Individual) or/and PSF2 (Organisation)     |            |                           |                 | Property Number                                                                                                    |  |
|----------------------------------------------------------------------------------------------------|------------|---------------------------|-----------------|----------------------------------------------------------------------------------------------------|--|
| Date of Application: DD / MM / YYYY                                                                                        |            |                           |                 | Insert the date application is being made here.                                                                                                    |  |
| Applicant's Personal Information                                                                                           |            |                           |                 | Fill in applicant's personal details. : If property is owned by two (2) or more parties, kindly request for PSF1 (Individual) or/and PSF2 (Organisation)                                               |  |
| 2. Title: 3. Surname:                                                                                                    |            |                           |                 |                                                                                                    |  |
| 4. First Name:                                                                                                    |            | 5. Other Names:           |                 | ior PSF1 (individual) or/and PSF2 (Organisation)                                                                                                    |  |
| 6. Date of Birth: DD / MM / YYYY                                                                                           |            | 7. Gender: Male Female    |                 |                                                                                                    |  |
| 8. Place of Birth 9.                                                                                                    | Occupation |                           | 10. Nationality |                                                                                                    |  |
| 11. State of Origin 12. LGA                                                                                                |            |                           | 13. Home Town   |                                                                                                    |  |
| 14. Identification Document  International Passport Driver's Licence National ID Card Voter's Card Others                  |            | 15. Identification Number |                 | Tick appropriate means of approved identification and identification number. Provide identification as supporting document.                                                                            |  |
| 16. Tax Identification Number (TIN):                                                                                       |            |                           |                 |                                                                                                    |  |
| Applicant's Contact Information                                                                                            |            |                           |                 |                                                                                                    |  |
| 17. No. 18. Address                                                                                                    |            |                           |                 |                                                                                                    |  |
| 19. City/Town/Village 20.                                                                                                  | State      |                           | 21. Country     |                                                                                                    |  |
| 22. Telephone:                                                                                                    |            |                           |                 |                                                                                                    |  |
| 23. Email Address:                                                                                                    |            |                           |                 |                                                                                                    |  |
| 24. What is your preferred mode of communication?                                                                          |            |                           |                 |                                                                                                    |  |
| Applicant's Representative's Information.                                                                                  |            |                           |                 |                                                                                                    |  |
| (This Section is applicable if the application is being made by a representative)  25. Title  26. Surname  27. Other Names |            |                           |                 | Representative or person's making this application on behalf of the applicant should fill this section.  This section should be ignored, if the owner of property is making the application in person. |  |
| 20. Title 20. Sumane 27. Stile Names                                                                                       |            |                           |                 |                                                                                                    |  |
| 28. Representative's Contact Address in full:                                                                              |            |                           |                 |                                                                                                    |  |
| 29. Telephone:                                                                                                    |            |                           |                 |                                                                                                    |  |
| 30. Email Address:                                                                                                    |            |                           |                 |                                                                                                    |  |
| 31. Does representative have the Registration Particulars for the Power of Attorney?  Yes No                               |            |                           |                 | Applicant's representative is expected to povide evidence of details of power of attorney and attach to this application                                                                               |  |
| 32. What is your relationship with the applicant?                                                                          |            |                           |                 | Representative should produce evidence of status/claim.                                                                                                    |  |
| Third Party Notificiation                                                                                                  |            |                           |                 |                                                                                                    |  |
| Full Name                                                                                                    | Telephone  | Email                     | Address         | Provide your information and other third-parties you will like to be notififed at the completion of this transaction.                                                                                  |  |
|                                                                                                    |            |                           |                 |                                                                                                    |  |
|                                                                                                    |            |                           |                 |                                                                                                    |  |
|                                                                                                    |            |                           |                 |                                                                                                    |  |
| Property Information                                                                                                    |            |                           |                 |                                                                                                    |  |
| 3. Block No. 34. Plot No. 35. Area  Hectares Acres Sq.Metres                                                               |            |                           |                 |                                                                                                    |  |
| 36. Land Location/Description:                                                                                             |            |                           |                 |                                                                                                    |  |

www.plagis.gov.ng

DD / MM / YYYY

declare that I am liable for all information entered above.